**sac**

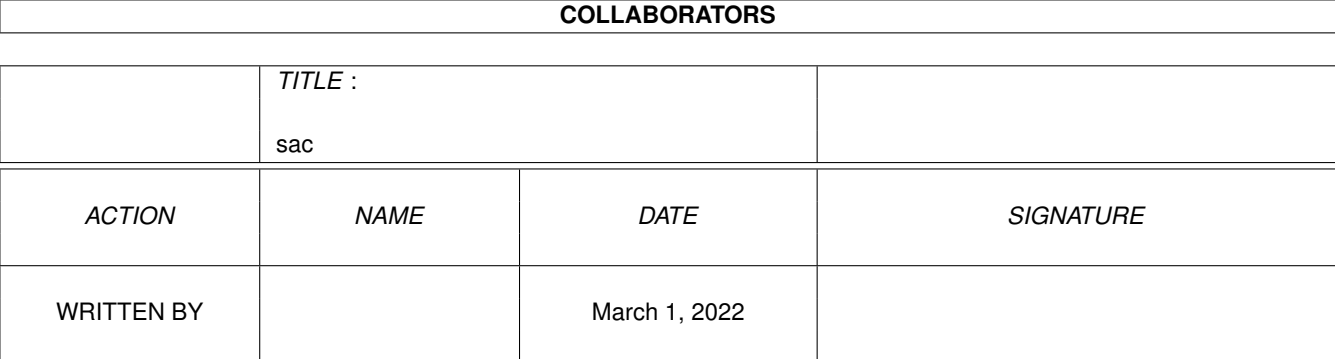

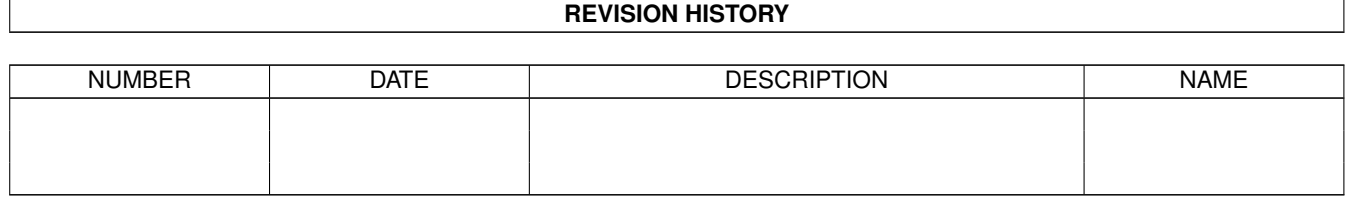

#### sac

# **Contents**

#### $1$  sac

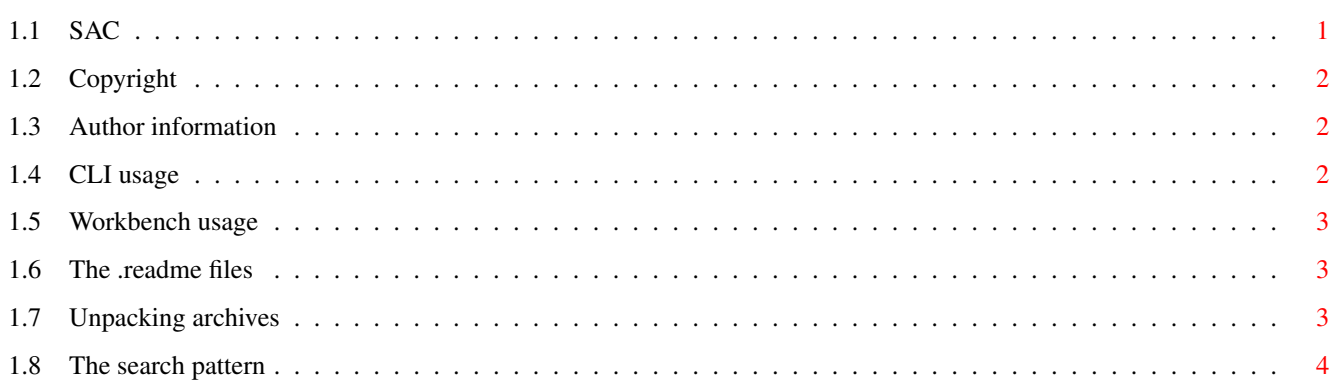

 $\mathbf 1$ 

# <span id="page-3-0"></span>**Chapter 1**

**sac**

# <span id="page-3-1"></span>**1.1 SAC**

=========================================================== ←- ScanAminetCDROM 1.1 (3.6.94) Copyright (c) Ralph Seichter =========================================================== ScanAminetCDROM (a.k.a. 'SAC') was designed to make getting data from the Aminet CDROM 2/94 an easier task. You enter a search pattern and SAC scans 'AMINET\_0294:Index' for matching entries. The result is then displayed in AmigaGuide format, and you may view the .readme files or even unpack the desired archive with a single mouse click. SAC requires Kickstart 37.175 (OS 2.04) or better. It can be run from both Workbench and CLI . If you're having difficulties, contact the author . Program history: V1.0 Initial release.

V1.1 Added archive type recognition and DMS unpack feature. Tool types are now used if SAC is invoked from CLI.

# <span id="page-4-0"></span>**1.2 Copyright**

ScanAminetCDROM is Copyright (c) 1994 Ralph Seichter

, all rights reserved. Copying is allowed and encouraged, if and only if the following conditions are observed (don't you dare violating these rules, or the BLAZEMONGER(tm) customer service will show up at your place).

- 1. You must not charge anyone a fee for giving him/her a copy.
- 2. All files in the distribution archive must remain unchanged. No files may be added to or deleted from the archive.
- 3. Including a part or parts of the distribution archive in other software packages is strictly prohibited.

More simply: Don't tamper with the archive, and don't make any profit. The archive may of course be included in the Fred Fish AmigaLibDisk series, the Aminet series and the SAAR AG series.

# <span id="page-4-1"></span>**1.3 Author information**

Send suggestions, bug reports or similar to:

Ralph Seichter EMail: zodiac@darkness.gun.de Deutscher Ring 6 Tel. : V +49-2233-70293 Q 50354 Huerth Federal Republic of Germany

### <span id="page-4-2"></span>**1.4 CLI usage**

The command template is SEARCH/A, DIR, TEMPDIR/K, UNPACK/K, UNPACKDMS  $\leftrightarrow$  $/K$ ,

VIEW/K,VIEWGUIDE/K.

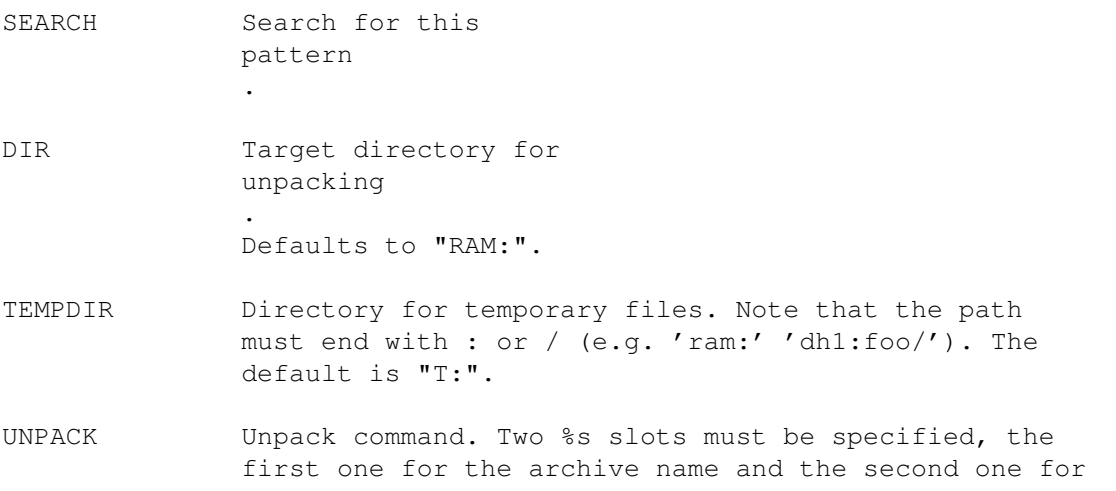

the target directory. For the technically interested: SAC uses RawDoFmt(). Defaults to "LhA x %s %s".

UNPACKDMS Defaults to "dms write %s". You may use the same two slots as in UNPACK.

VIEW Tool to view ASCII files. Defaults to "MuchMore".

VIEWGUIDE Tool to view AmigaGuide files. The default setting is "SYS:Utilities/MultiView".

Note that CLI arguments override icon tool types (which will be used even if SAC is invoked from CLI).

#### <span id="page-5-0"></span>**1.5 Workbench usage**

You can use tool type entries identical to the C<sub>L</sub>T command template slots.

After double clicking the SAC icon, you'll be presented a CON window where you can enter the search pattern if not yet specified via tool types. If you enter an empty string, SAC will quit.

#### <span id="page-5-1"></span>**1.6 The .readme files**

For each archive on the Aminet CDROM 2/94 there is a description file which will be displayed if you click the file descriptor field in the AmigaGuide document. Each entry has the form

<Archive.Suffix> <Directory> <Size in KB> <File descriptor field>

For example, some index entries are

fstorage12.lha biz/dbase 51K Librarian to manage large file collections ISAM101.LZH biz/dbase 181K ISAM database Server/Library for the Amiga Komponisten.lha biz/dbase 163K Composer database in AmigaGuide, German

Clicking the description "Librarian to ..." will display fstorage12.readme, the accompanying info file for fstorage12.lha.

#### <span id="page-5-2"></span>**1.7 Unpacking archives**

This is as simple as viewing the .readme files . Just click the desired archive with your mouse and it will be unpacked. SAC will check the archive suffix to determine the required action. SAC uses the UNPACK string for \*.lha and \*.lzh archives, UNPACKDMS for .dms files, and VIEW for any other

type of file. The latter is not really unpacking, of course, but it allows you to read the plain unpacked \*.txt files on the CDROM.

Please note that if you want to unpack a DMS archive, you should insert the target disk \*before\* clicking the archive name!

## <span id="page-6-0"></span>**1.8 The search pattern**

SAC performs a case insensitive search, every 'dos.library' wildcard is of course supported. Please refer to your manuals for detailed information on this subject. SAC behaves special, however, if a pattern doesn't contain any wildcards. The pattern 'foo' will be interpreted as '#?foo#?', that is, any index entry containing 'foo', 'Foo', 'FOO', etc. will be considered a match and thus be displayed.